# 방법 1 KRAS 위험성평가 지원시스템을 통한 위험성평가표 작성

- ❍ 인터넷 주소 : http://kras.kosha.or.kr/
- ❍ 회원 가입 실시 및 사업주 로그인
- ❍ KRAS 위험성평가 지원시스템 화면에서「위험성평가 실시」클릭

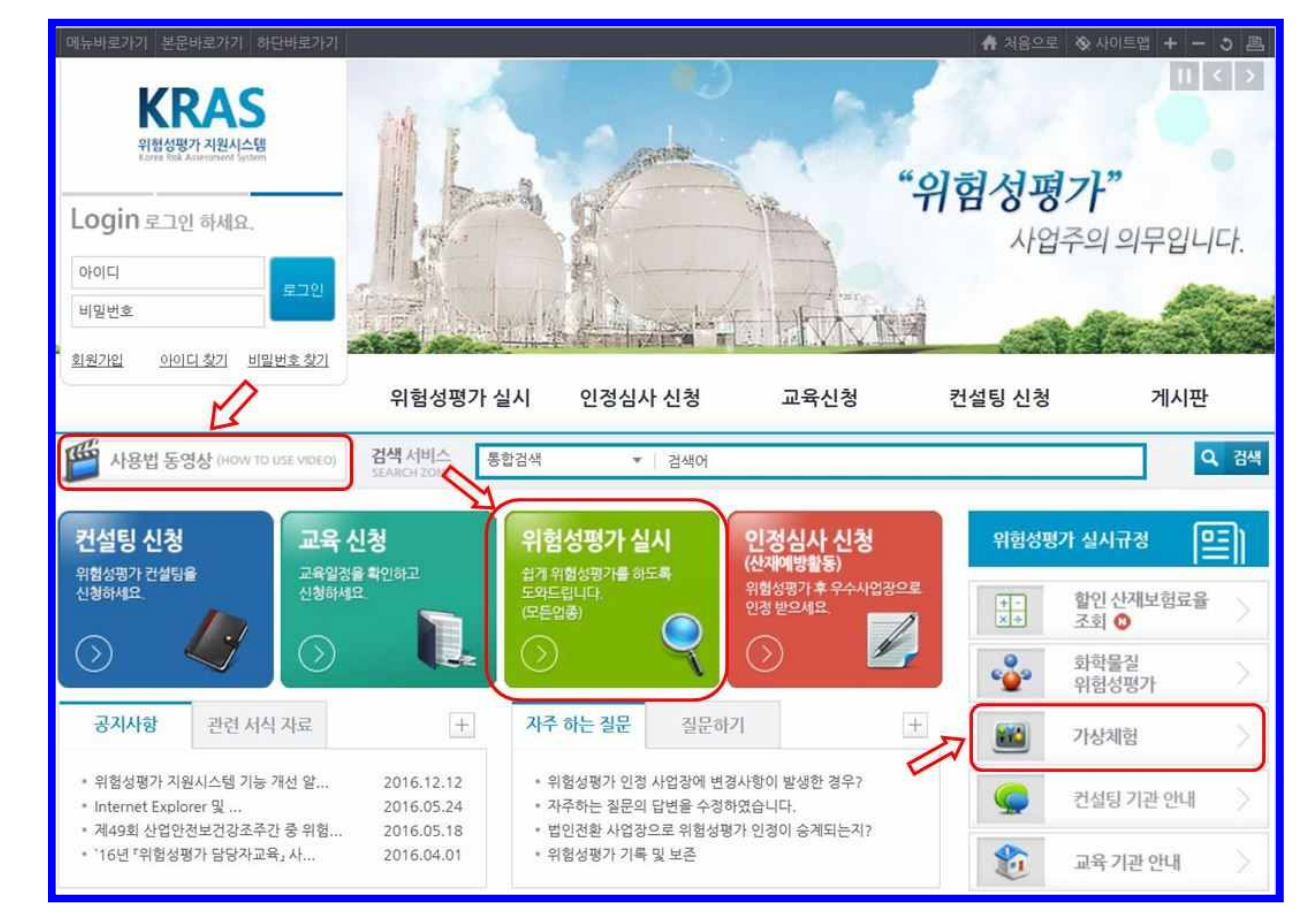

 ❍「위험성평가(5단계) 방법」클릭 후 화면 하단의「선택한 평가방식으로 평 가 시작」을 클릭하여 다음순서로 평가 진행

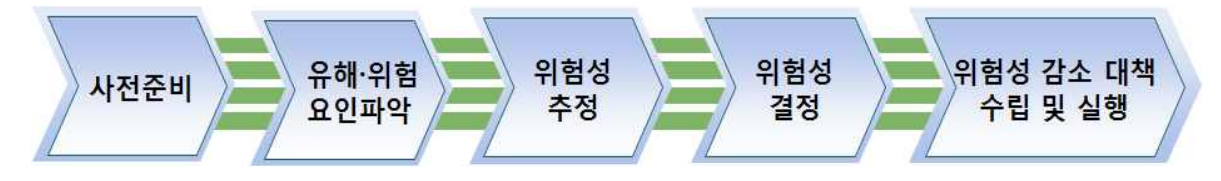

☆ 위험성평가 실시 전 메인화면에서「사용법 동영상」을 보신 후 「가상체험하기」를 실시하면 보다 쉽게 이해하실 수 있습니다!❍ 평가결과 보기에서「엑셀다운로드」하여 파일 저장 후 온라인 참여 신청

(clean.kosha.or.kr)입력 시 파일 첨부

## 방법 2 위험성평가표를 서면으로 직접 작성

 ❍ 아래의 내용이 포함된 위험성 평가표를 작성 후 결재하여 클린신청서에 첨부하여 참여신청(위험성평가표, 위험성 추정 및 위험관리 기준)

#### 위험성 평가표(예시)

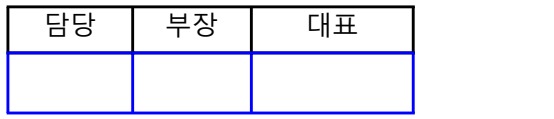

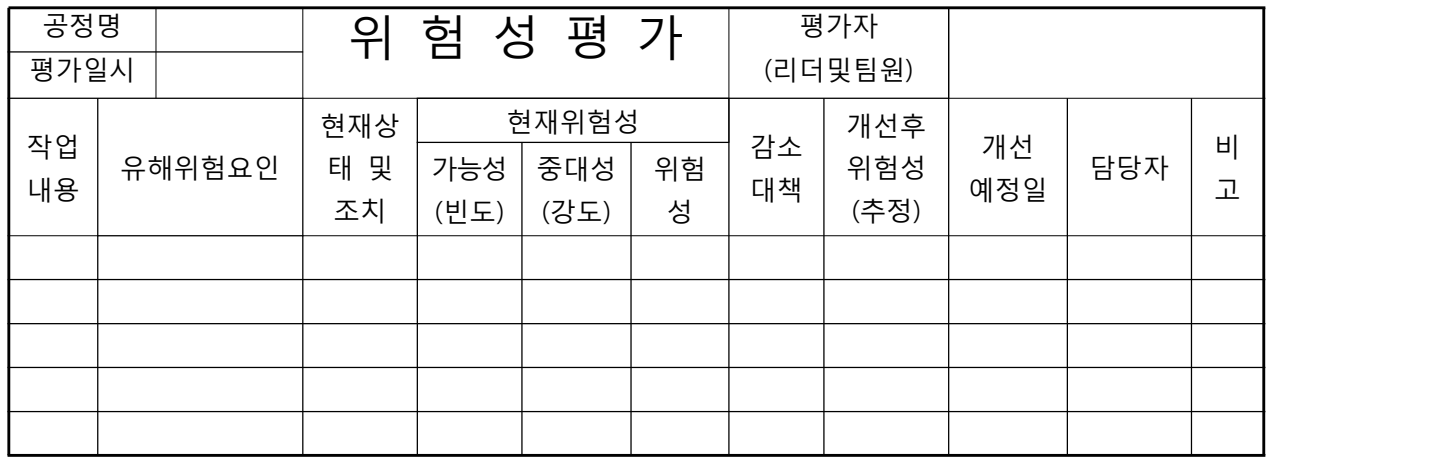

#### 위험성 추정·결정 및 위험관리를 위한 자체 기준(예시)

O 빈도 및 강도 설정 기준

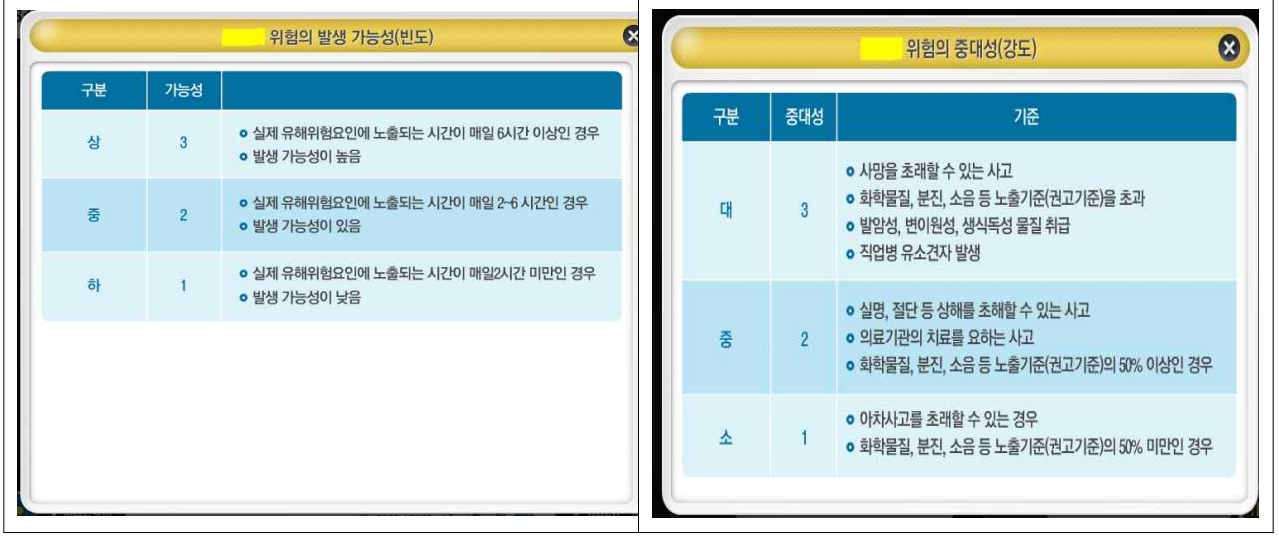

#### O 위험성 결정 및 위험성 수준에 따른 관리기준

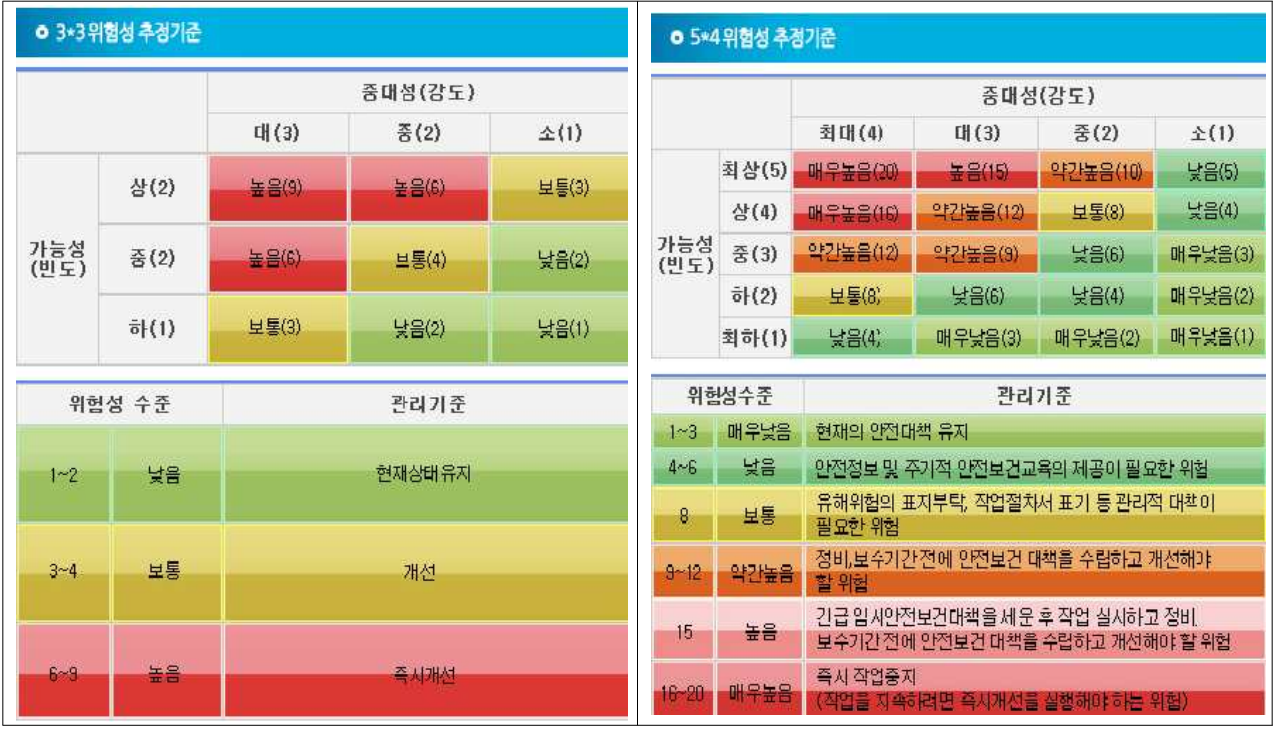

### 위험성 평가표 【작성 사례】

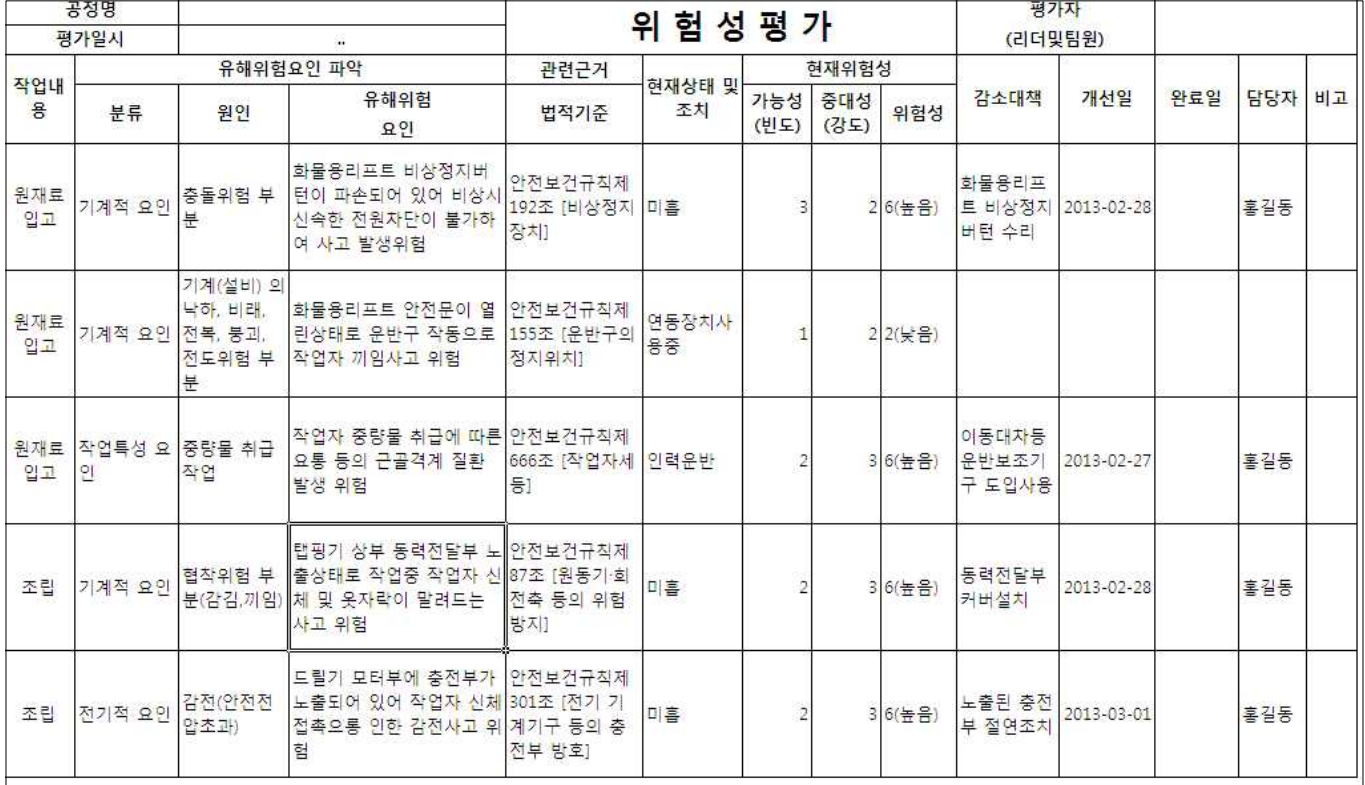